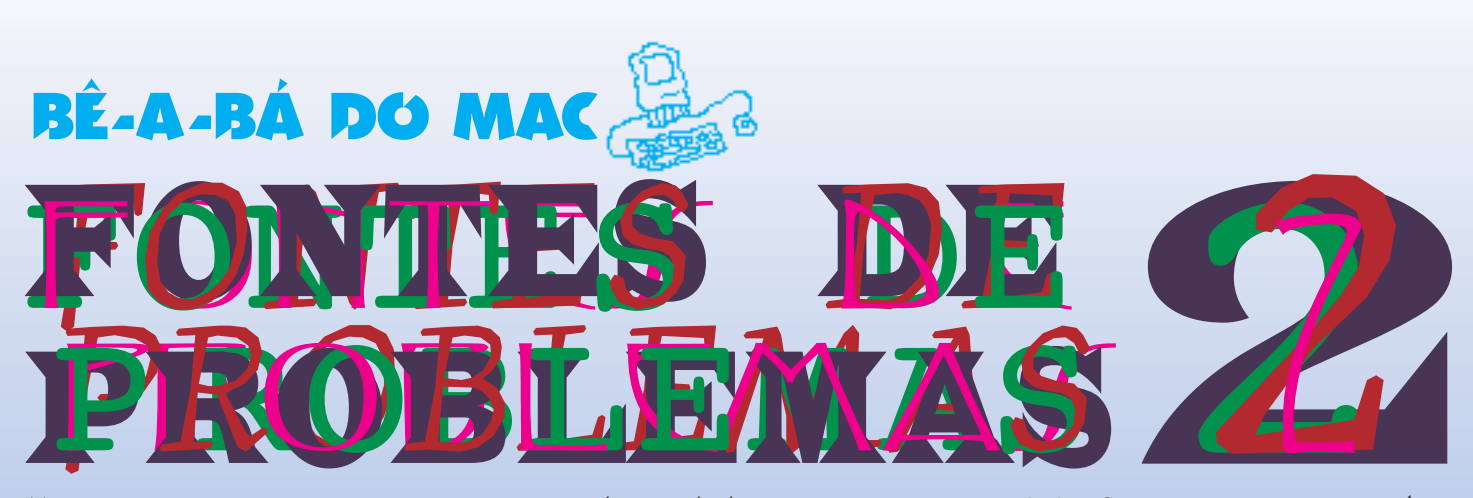

No número anterior, tentamos jogar alguma luz sobre a confusão que são os diversos tipos de fontes que existem dentro do seu Mac. Agora vamos tentar guiá-lo pela verdadeira Estrada dos Caminhos que se Bifurcam: como instalar suas fontes.

O principal motivo para tanta confusão é que, dependendo da versão do sistema operacional que você está usando (System 6.x, 7.0 ou 7.1), a instalação das fontes é feita de um jeito diferente. Para complicar as coisas, toda vez que você faz o upgrade para uma nova versão do sistema, o Installer coloca novas fontes TrueType no seu Mac. Se você já tiver fontes com o mesmo nome em formato PostScript instaladas, elas entrarão em conflito com as novas, isto é, você nunca saberá qual das duas é utilizada pelo programa em que você está trabalhando. Isso pode empastelar seu trabalho quando você tentar imprimir ou trocar arquivos com outro computador.

reality<br>
Solutions, provave<br>
Solutions, provave<br>
Mac por algun<br>
para fazer alg<br>
tória: para evi<br>
tes, o primeira<br>
derta para e<br>
Quando se a<br>
Coluando se a<br>
fontes no Mac<br>
cação é a nee<br>
lhar com algunesidades d<br>
(Adobe Typ É bem possível que para cada fonte, você tenha a original, uma outra que foi colocada durante a instalação de algum drive de impressão, uma outra cópia que foi instalada durante um upgrade de sistema operacional e, talvez, uma maletinha cheia de outras fontes, provavelmente jogada em seu Mac por algum amigo que o utilizou para fazer algum bico. Moral da história: para evitar problemas com fontes, o primeiro passo é estar sempre alerta para evitar duplicações. Quando se começa a mexer com

fontes no Mac, outro fator de complicação é a necessidade de se trabalhar com alguns programinhas gerenciadores de fontes, como o ATM (Adobe Type Manager) e o Suitcase II, da Fifth Generation.

Quando instalado em seu Mac, o ATM faz com que as fontes apareçam bem definidas, tanto na tela como na página impressa. O ATM trabalha como uma parte do sistema operacional. Ele intercepta um pedido de fonte de um tamanho específico e checa para ver se a fonte bitmap (screen font) está instalada. Se a fonte bitmap para aquele tamanho específico não estiver instalada, o sistema operacional do Mac normalmente tentaria redimensionar a mesma fonte de um tamanho diferente, criando uma fonte toda serrilhada. O ATM usa as referências matemáticas armazenadas na fonte Type

1 (PostScript) e gera uma versão bitmap para a tela ou para a impressora no tamanho e na resolução pedida.

Fontes TrueType não precisam de ATM para ficarem bonitas. A Apple embutiu no sistema operacional, a partir da versão 7.0, uma espécie de ATM próprio que escala automaticamente as TrueType. A princípio parece uma grande vantagem para esse formato, mas a coisa não é bem assim. Como todas as impressoras de qualidade funcionam em linguagem PostScript, as fontes TrueType têm que ser convertidas para o PostScript antes de serem impressas, o que resulta em um maior tempo de

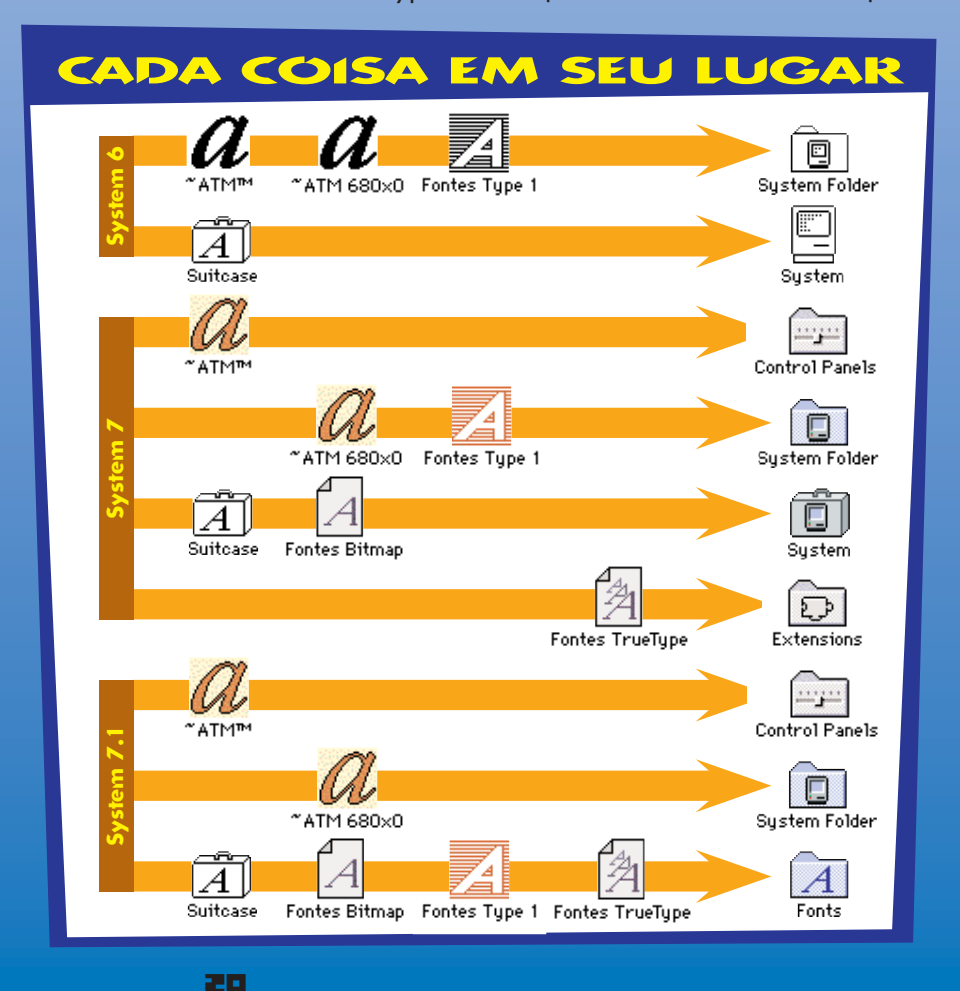

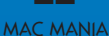

impressão. Outra vantagem das fontes Type 1 sobre as TrueType é que elas são formadas por menos pontos, o que também agiliza a impressão. Uma das grandes inovações trazidas pelo Macintosh no bojo da revolução do Desktop Publishing foi a possibilidade de se trabalhar com um grande número de fontes. Quando foi lançado, o Mac vinha com dezenas de fontes, contra as duas (com serifa e sem serifa) dos PCs. Em pouco tempo, essas dezenas viraram centenas e hoje já são milhares. Com o Mac, você pode fazer uma publicação "supermoderna", onde nenhuma página tenha uma fonte igual à outra (sob o risco de ser assassinado por um dono de bureau ensandecido). Você pode também fazer uma revista só com fontes exclusivas – como esta que você tem em mãos – utilizando programas especializados na criação de fontes, como o Fontographer, da Altsys, ou o FontStudio, da Letraset. O problema quando se começa a mexer com muitas fontes é que, se todas forem instaladas no sistema,

ele pode ficar sobrecarregado. Para isso existem programas como o Suitcase (não confundir com o documento em forma de mala onde ficam as fontes bitmap), da Fifth Generation, com o qual você pode criar grupos de fontes – divididas por trabalho ou por tipo de fonte – que podem ser instalados e desinstalados do sistema. Quando encontra duas fontes de fabricantes diferentes com o mesmo número de identificação (ID Number), o Suitcase pergunta se você quer dar um novo número a uma delas, é a chamada harmonização. Evite harmonizar suas fontes. Uma bela hora você tentará imprimir um trabalho de uma outra máquina e terá sua fonte trocada por outra.

## **ONDE INSTALAR?**

Dependendo da versão do seu sistema, as fontes são instaladas de uma maneira. No System 6.x (sim, ainda tem gente que usa o System 6), as fontes PostScript são instaladas no arquivo System através de um programinha incômodo chamado Font/

DA Mover que vem junto com os disquetes do sistema. Fontes TrueType só podem ser utilizadas a partir do System 7, mas com o TrueType Init é possível instalá-las no System 6.0.7. Toda vez que for instalar uma fonte sob o System 7, cheque se não há nenhum programa aberto. Certifique-se de que a fonte está completa, com os arquivos Postscript e bitmap (dentro da maletinha). Se você der um clique duplo sobre as bitmaps, poderá ver uma amostra da fonte. Arraste os documentos para cima da pasta do System Folder fechada. As printers vão parar na pasta Extensions e as screens, dentro do System.

O System 7.1 veio para simplificar a questão, com a introdução da pasta Fonts, dentro do System Folder. Todas as fontes podem ser jogadas, lá, que irão conviver pacificamente. True-Types e bitmaps podem ser reunidas em Suitcases, mas as printers precisam estar soltas. Ao fazer o upgrade para o 7.1, preste atenção na sua versão do ATM. Ele só é compatível a partir da versão 3.0.  $\bm{\epsilon}$ 

NAO FIQUE PERDIDO NA NASC Venho encontrar sua turn nes oulas da MACMA

> Assinaturas De 19 a 22 de Julho, às 15h30 Encontre-nos no stand da CompuSource: Rua C-25